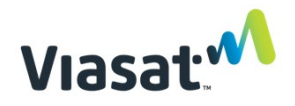

# Informe posterior a la instalación (según obra) para sitio anfitrión

Para completar el proceso de instalación, este documento debe completarse y enviarse con la orden de trabajo de FSM, incluidas todas las fotos de la instalación y capturas de pantalla requeridas. Se acepta una fotografía de este documento.

# Pruebas de velocidad de la red wifi

Se debe usar un dispositivo móvil con wifi para realizar las pruebas. Enumere la marca y el modelo del teléfono utilizado para las pruebas de velocidad de wifi (por ejemplo, Samsung Galaxy S10):

Realice pruebas de velocidad wifi utilizando la aplicación [Ookla Speed Test](https://play.google.com/store/apps/details?id=org.zwanoo.android.speedtest&hl=en_US). Realice tres pruebas en cada ubicación especificada y documente en la tabla a continuación. Tome capturas de pantalla de un resultado de la prueba de cada una de las tres ubicaciones e inclúyalas en las entregas (tres capturas de pantalla en total):

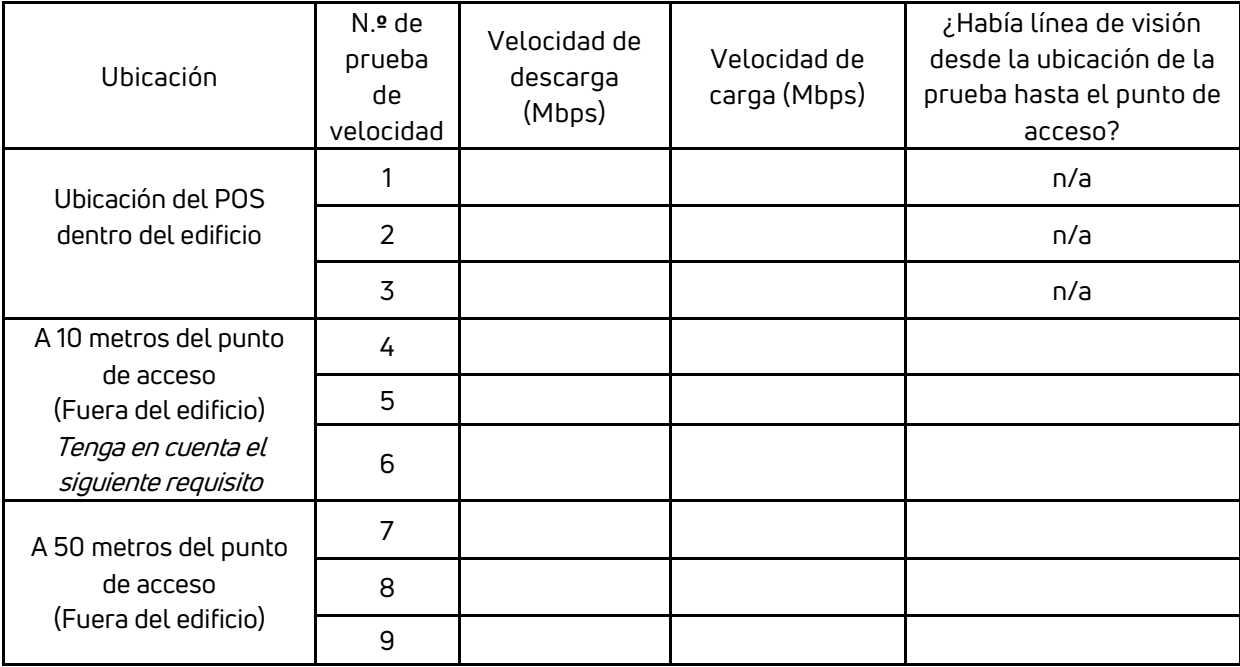

NOTA: Si la velocidad de descarga en la ubicación que se encuentra a 10 metros es inferior a 10 Mbps o la velocidad de carga es inferior a 2 Mbps, puede haber un problema con la instalación. Verifique que la configuración esté instalada según las especificaciones. Se debe comunicar con Relaciones con el instalador (Soporte) si el problema no puede resolverse.

# Pruebas de señal wifi

Con la aplicación ["Coverage"](https://play.google.com/store/apps/details?id=net.pinpointglobal.surveyapp) (Cobertura), cree un mapa de calor de la señal wifi del sitio mediante la asignación de un radio de 100 metros del sitio, así como gráficos de interferencia para **2,4 y 5 GHz** utilizando la aplicación ["WiFiman"](https://play.google.com/store/apps/details?id=com.ubnt.usurvey) (en laptop use la aplicació[n WiFi Analyzer\)](https://www.microsoft.com/en-us/p/wifi-analyzer/9nblggh33n0n#activetab=pivot:overviewtab) a 10 m del punto de acceso con línea de visión directa al punto de acceso, así como también a la **ubicación del POS**.

Cargue las capturas de pantalla con las entregas. A continuación se muestran ejemplos de cómo deberían verse las capturas de pantalla.

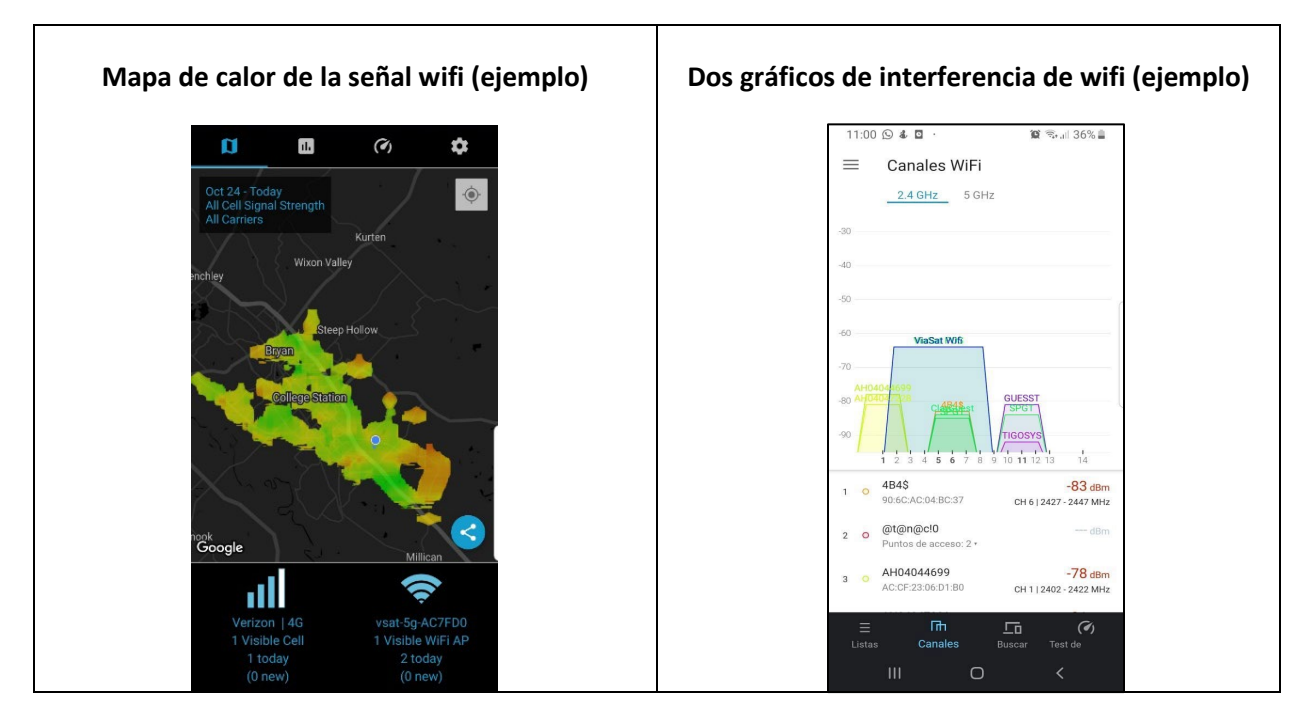

# Resolución de problemas/problemas de instalación

Describa cualquier problema inesperado que haya enfrentado durante la instalación o sugerencias para mejorar en la documentación de capacitación:

La instalación no se considera completa hasta que toda la documentación solicitada se haya enviado y aprobado por el equipo de Relaciones con el instalador (Soporte).

### Carga de documentación

Complete el proceso de documentación: cargue este documento (se acepta una fotografía de este documento) y todas las fotos y capturas de pantalla en la orden de trabajo, a más tardar una semana después de la finalización del trabajo. Es aceptable comprimir los archivos.

# Lista de fotos requeridas y capturas de pantalla para el informe de instalación:

### A. **Instalación de antena y cableados**

- 1. Base de montaje de antena (cerca)
- 2. Vista frontal de la antena
- 3. Vista lateral de la antena
- 4. Punto de entrada del cable al edificio
- 5. Conexión a tierra en la placa base
- 6. Bloque de conexión a tierra con bucles de goteo
- 7. Vista de la línea del sitio al satélite
- 8. Cableados externos (incluidos los bucles de goteo)
- 9. Cableados internos

# **B. Números de serie y direcciones Mac**

- 1. Punto de acceso
- 2. Controlador de red
- 3. Módem
- 4. UPS (solo número de serie)
- 5. POS/tableta (captura de pantalla de información en la caja está bien)

### C. **Equipo interno: Puntos de venta (POS), UPS, módem y cableados**

- 1. UPS y módem
- 2. Ubicación del punto de venta
- 3. Cableados interiores

#### D. **Instalación del controlador y punto de acceso y cableados**

- 1. Foto a la distancia (aléjese para mostrar la parte superior del poste y el edificio)
- 2. Imagen(es) desde la ubicación de la instalación que muestra la línea de visión a la comunidad
- 3. Foto del frente que muestra el NC y el punto de acceso y muestra claramente cualquier bucle de goteo
- 4. Estructura de montaje (muestra cómo se fija al edificio)
- 5. Cableados exteriores (incluidos los bucles de goteo/servicio)
- 6. Conexión a tierra del poste
- 7. Bloque de conexión a tierra y varilla (si se usa)

#### **E. Marketing**

- 1. Vista general del frente de la tienda desde afuera (aproximadamente de 5 m a 10 m)
- 2. Materiales de marketing de venta al aire libre (por ejemplo: bandera, pancarta, marco en A)
- 3. Material de marketing en el interior (ejemplo: póster, cartel)
- 4. Material de marketing en el POS

#### **F. Acuerdo**

1. Acuerdo de instalación y capacitación firmado (se acepta una fotografía o escaneo del acuerdo)

# **G. Capturas de pantalla:**

- 1. Mapa de calor de la señal wifi (1 captura de pantalla)
- 2. Gráfico de interferencia wifi 2.4 Ghz (2 capturas de pantalla, una en la ubicación del POS)
- 3. Gráfico de interferencia wifi 5 Ghz (2 capturas de pantalla, una en la ubicación de POS)
- 4. Pruebas de velocidad (tres en total; una captura de pantalla de cada una de las tres ubicaciones)